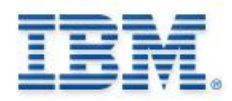

**Industry Cloud Solutions** 

**IBN Software Group** 

# **PGP Integration with Sterling B2B Integrator: Configuring, Troubleshooting and Best Practices**

Ryan Wood – IBM Sterling B2b Integrator Support Engineer

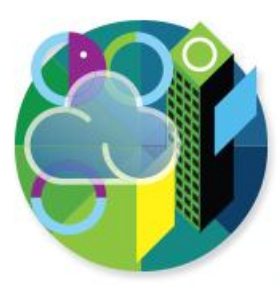

© 2014 IBM Corporation

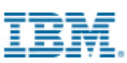

# **Contact Information**

#### **Ryan Wood**

- **IBM Sterling B2B Integrator Support Engineer**
- **[woodry@us.ibm.com](mailto:woodry@us.ibm.com)**
- **Dublin, OH**
- **Frank Bocinec** 
	- **IBM Sterling B2B Integrator Support Engineer**
	- **[fbocinec@us.ibm.com](mailto:fbocinec@us.ibm.com)**
	- **Dublin, OH**

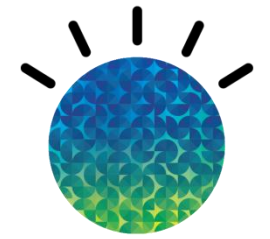

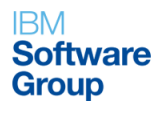

# **Agenda**

- **Overview of Pretty Good Privacy (PGP)**
	- **What is PGP?**
	- **High level process of setting up your PGP Server**
- **Example 2 Supported PGP Vendors** 
	- **Known limitations**
	- **Custom solutions**
- **Integrating PGP with Sterling B2b Integrator (SBI)**
	- **Components**
	- **PGP Adapters**
	- **Leveraging IBM Sterling FileGateway (SFG)**
- **Figure 1 Troubleshooting** 
	- **Common Issues**
	- **Best Practices**
- **Questions and Answers**

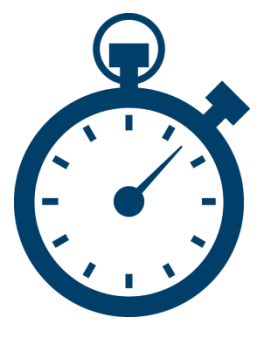

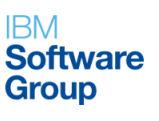

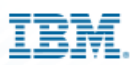

# **Overview of PGP**

#### **What is PGP?**

- *Pretty Good Privacy* (PGP) is an open standard data encryption and decryption tool.
	- Provides cryptographic (secret or hidden) privacy for data communication in such a way that only authorized parties can read it.
- **Public Key / Conventional Cryptography** 
	- Conventional one key
	- Public pair of keys (more popular)

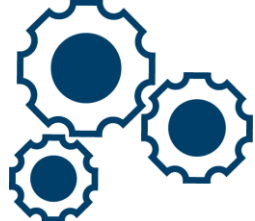

In order for others to verify your signature or encrypt data so that only you can decrypt it, they will need your public key.

#### **• Digital Signatures**

 Serves purpose of a traditional "handwritten" signature, to verify the authenticity of the information's origin, and to provide "non-repudiation" or preventing sender from claiming the data was not sent.

For more information: http://www.pgpi.org/doc/pgpintro/ http://www.csee.umbc.edu/~woodcock/cmsc482/proj1/pgp.html

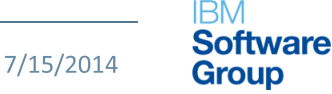

# **PGP Server High Level Requirements**

- **1) Install PGP Server**
- **2) Create your key pair**
- **3) Locate public/private key pair and important files**
	- **- Protect your private key!**
	- **-PGP Executable**
	- **-PGP Path**
	- **-Public Key Ring (pubring.pkr)**
	- **-Secret Key ring (secring.skr)**
	- **-Random No Seed (randseed.rnd)**

#### **4) Distribute your public key**

**-Partner will add key to their public keyring**

**In order for others to verify your signature or encrypt data so that only you can decrypt it, they will need your public key.**

**5) Obtain the public keys of others.**

**You need someone's public key to be able to encrypt data so that only they can decrypt it.** 

**6) Verifying the public keys you get. Establish trust**

#### **For more information consult your PGP vendor's documentation**

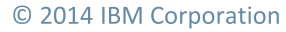

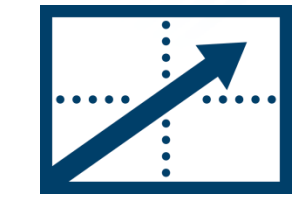

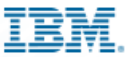

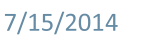

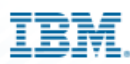

## **Supported PGP Environments**

- **As of this publication the supported vendor list is as follows:**
	- **McAfee E-Business Server (version 8.1)**
	- **MCAfee E-Business Server (version 8.5)**
	- **MCAfee E-Business Server (version 8.5.1)**
	- **MCAfee E-Business Server (version 8.6)**
	- **PGP<sup>®</sup> Command Line Freeware (version 6.5.8)**
	- **PGP® Command Line (version 9.5) PGP Corporation**
	- **PGP® Command Line (version 9.8) PGP Corporation**
	- **PGP® Command Line (version 10.1) PGP Corporation**

#### **E** Known issues

- **Symantec 10.3**
- http://www-01.ibm.com/support/docview.wss?uid=swg21636697
- McAfee

#### **Example 1 Custom solutions**

- **Command Line Adapter 2 process**
- **RFE (Request for Enhancement) Community** 
	- http://www.ibm.com/developerworks/rfe/b2bcommerce

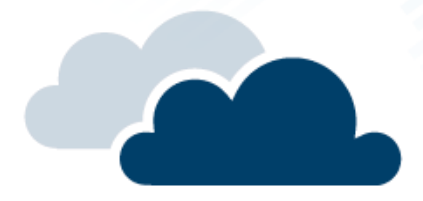

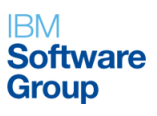

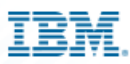

# **Integrating PGP with Sterling B2b Integrator**

#### **Components**

- **PGP Server Manager**
	- The PGP Server Manager enables you to add, edit, and delete PGP servers
	- **Secret Key Map Information** 
		- Key Name, ID, passphrase
		- **Used for signing and decryption**
- **PGP Sponsor (optional)**
	- **Example 2** Command Line Adapter parameters
- **PGP Partner (optional)**
	- **Partner specific parameters** using PGP Partner Manager.
- While executing a BP, you can associate a partner with an existing sponsor or server profile or both.

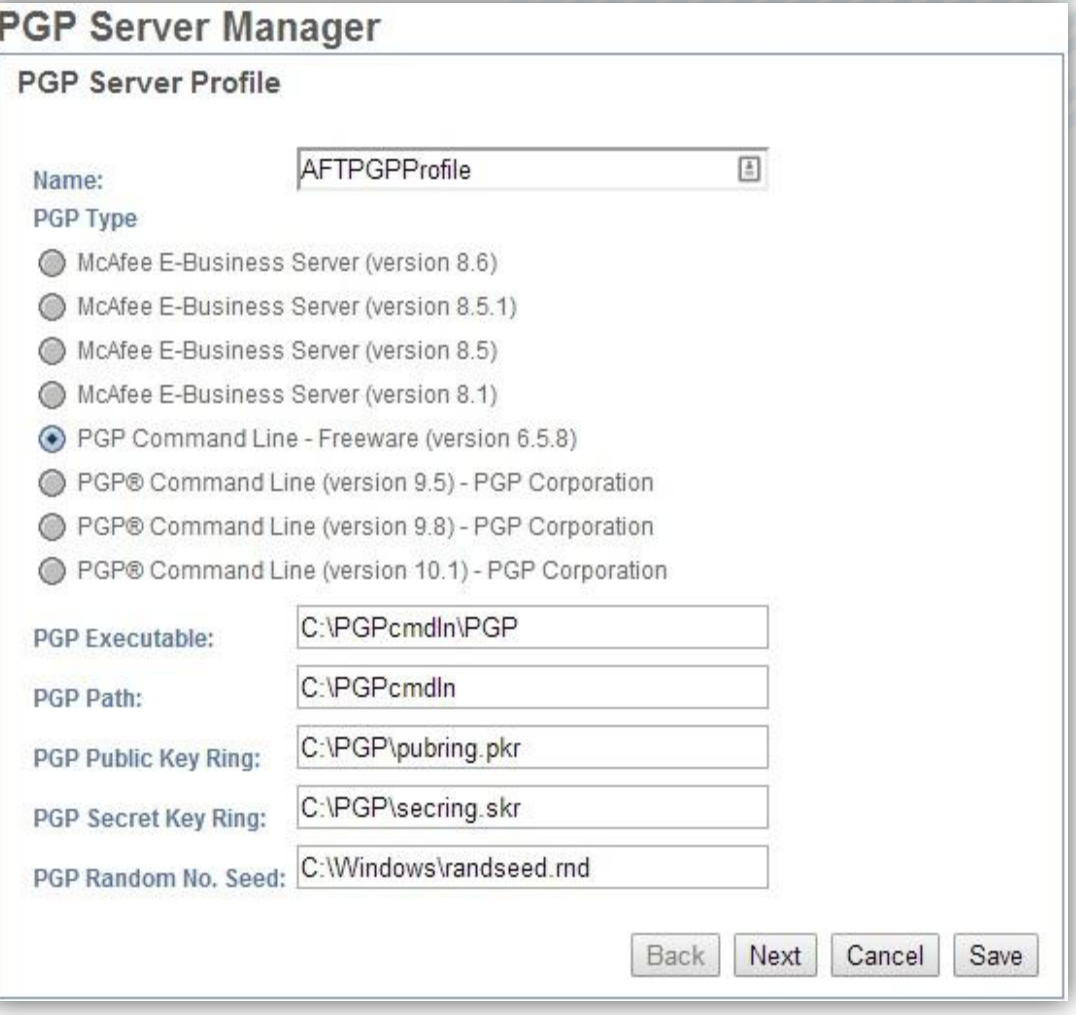

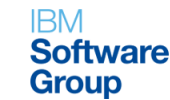

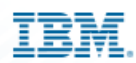

# **Unmasking the PGP Package and Unpackage Service**

- **PGP Package/Unpackage is a "glorified" CLA2**
	- **F** Stdout is the input we receive from the PGP Server
		- **Stderr returns errors to the CLA2 configuration**
	- **Commands are tailored based on the Vendor selected in PGP Server Manager**
	- **Example:**

**C:\PGPcmdln\PGP +pubring="C:\PGP\pubring.pkr" +secring="C:\PGP\secring.skr" +randseed="C:\Windows\randseed.rnd" +force +batchmode +armor=on +textmode=off +PGP\_MIME=off -se InputFile.txt "sfglinux" -u sfgwin@sfg.com -z "password" -o InputFile.txt.asc**

 These same commands can be found in the Vendors documentation for integrating PGP

# **Various Options on the PGP Package/Unpackage Service**

- **Questions to consider**
	- **Do I need to Sign AND Encrypt or simply Encrypt?** 
		- **What is needed in both scenarios?**
	- **Will I be receiving encrypted documents that I will need Decrypt? If so what information is needed for the PGP Unpackage from my trading partner?**

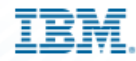

#### **PGP Package Service**

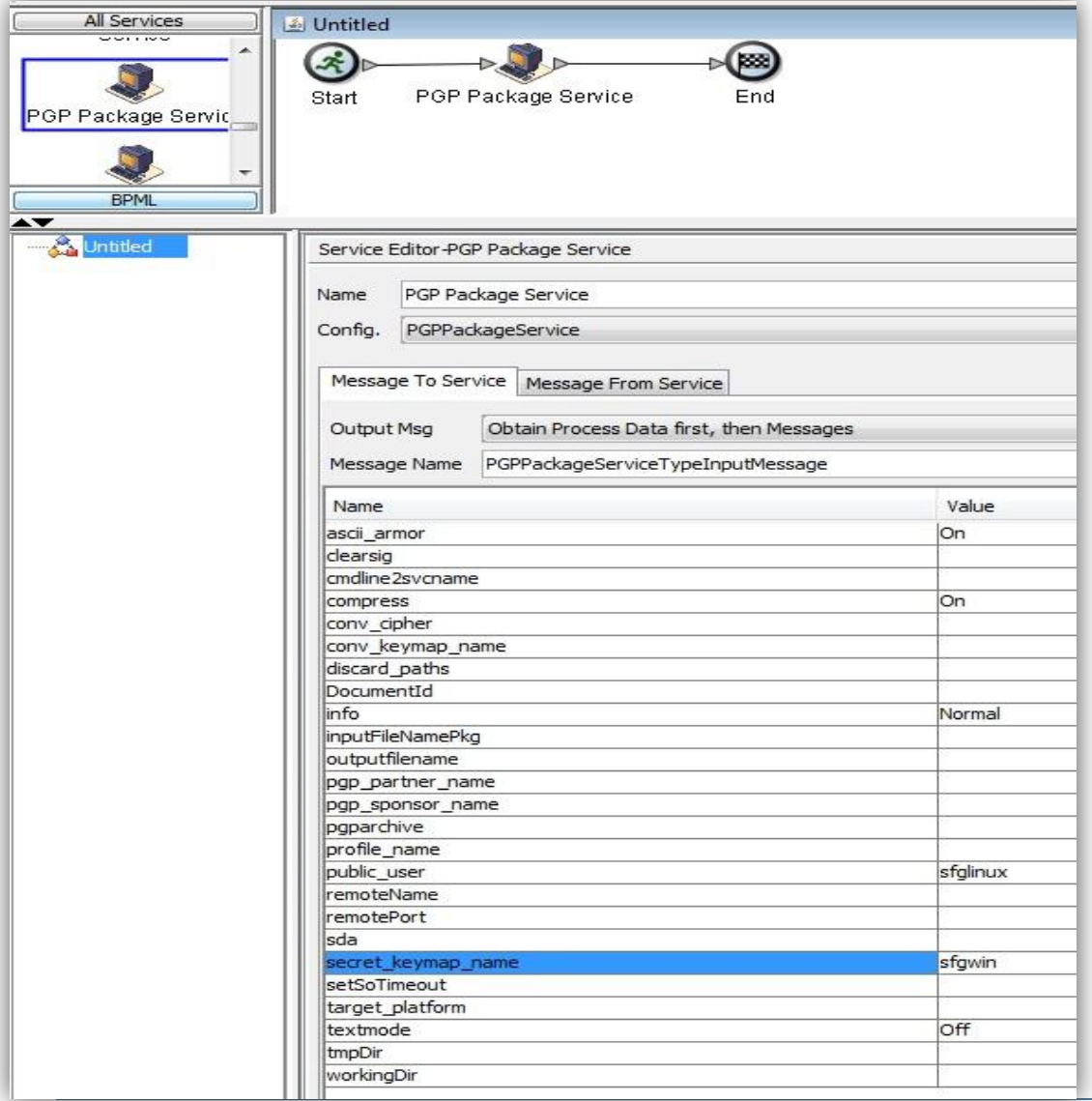

- **IF 19 In this example there is need** to Encrypt AND Sign
- **A secret key is required to make a signature.**
- **Recipients' public key(s) will be used to encrypt.**
- **The Partner (recipient) is** *public\_user* (sfglinux)
- The *secret\_keymap\_name* is your own key (sfgwin)
- **Note conventional keymap is** not needed if using public key cryptography

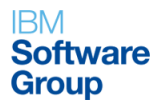

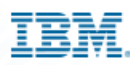

## **PGP Package Sample BPML**

```
<process name="RW_PGP_Encrypt">
  <sequence name="optional">
   <operation name="One">
    <participant name="PGPPackageService"/>
   <output message="Xout">
    <assign to="." from="*"></assign>
    <assign to="profile_name">AFTPGPProfile</assign>
    <assign to="compress">on</assign>
   <assign to="secret_keymap_name">sfgwin</assign>
   <assign to="public_user">sfglinux</assign>
    </output>
    <input message="Xin">
    <assign to="." from="*"></assign>
    </input>
   </operation>
   <operation name="Release Service">
    <participant name="ReleaseService"/>
    <output message="ReleaseServiceTypeInputMessage">
    <assign to="." from="*"></assign>
     <assign to="TARGET">PrimaryDocument</assign>
    </output>
    <input message="inmsg">
    <assign to="." from="*"></assign>
    </input>
   </operation>
```

```
<assign to="PrimaryDocument"
from="//Document/@SCIObjectID"></assign>
   <operation name="File System Adapter">
    <participant name="AS3FSAdapter"/>
    <output message="FileSystemInputMessage">
    <assign to="." from="*"></assign>
    <assign to="Action">FS_EXTRACT</assign>
     <assign to="collectionFolder">C:\pgp</assign>
     <assign to="deleteAfterCollect">false</assign>
     <assign to="extractionFolder">c:\pgp</assign>
    </output>
    <input message="inmsg">
    <assign to="." from="*"></assign>
    </input>
   </operation>
```

```
 </sequence>
</process>
```
**The PGP Package service does not make the encrypted document "PrimaryDocument", this BPML places the encrypted document into "PrimaryDocument" and writes it out to disk**

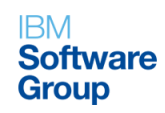

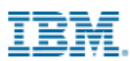

#### **PGP Package Sample**

#### **Execute Business Process**

Name: RW PGP Encrypt Instance ID: 260291 User: admin

Completed

**Status: Success** 

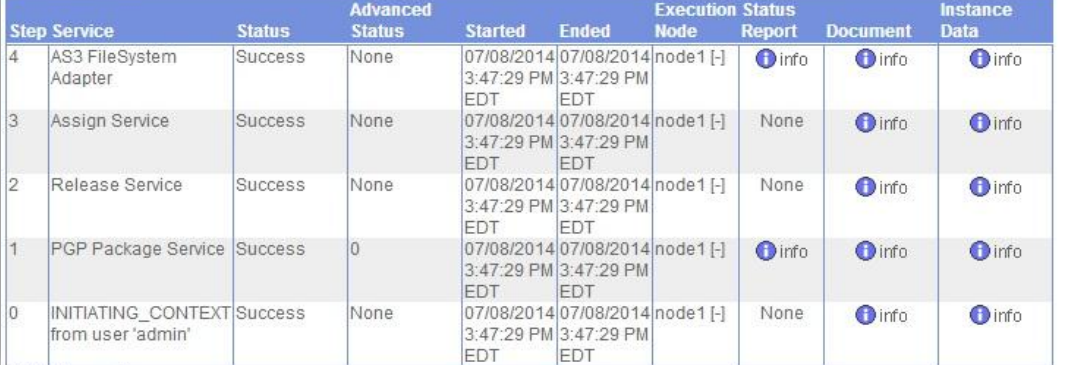

#### **Primary Document**

Process Name: RW PGP Encrypt Instance ID: 260291 Service Name: INITIATING\_CONTEXT from user 'admin' Document Name: clear text to be encrypted.txt Document Store: Database Document ID: 945334147177f8635node1 Document in process data: Test Input File - Clear Text to be Encrypted

#### Document

+ falle + face ++H++

Process Name: RW\_PGP\_Encrypt Instance ID: 260291

Service Name: PGPPackageService

Document Name: clear\_text\_to\_be\_encrypted.txt Document Store: Database

Document ID: 715347147177f8635node1

Document in process data:

-----BEGIN PGP MESSAGE-----Version: PGP 6.5.8

hQCMA9KQvq2E5hLFAQP+LrE8Aia0Wz6UOCzC4SqqxqeceKdqYSkIs/yvSR8UPRRn mcnxAp/N/kLNB7XoZDJ3WQtuXoGYC7pJzH+ImslzwKAGcTaKCbwzw5w7Km9S2hov LSyqxCZhsCr9KYtiydIeEjvGkWuqyVlHuGgT90KfSGzbEvq1Dunz4Bx/xcIAaVyk 9oMboaRoFeGEQ8n+WNbmrD82uTX1BwYcS/qaJiIx0FI7T/97AAXF61hNQnBUx1kS OM0x9BkmjDeNMq4HCZm6tgTrpqrxoE2UEvT7+DLIbtGuF06TU8eOY4v0fyDr8UAE bwKjWBBaT/Jq2/wpNLseMUup5CBQYApBSxXqmKTvgZEjRW5pxM/y+nY5vZvtZdUn pp4t2Cq4kLqJTgMKT0E89cMMBtpPyiKQuXIgD0x1A71mT2QOakpZiA3KPO5H+09v roSe6LKEVsbAkxn5c6JTiUzp3D8dVSByICIXVd+ukNBOGeek1AZ2KJB/3JIiQBTP tud791blv0 ==

 $=$ Ymoa

-----END PGP MESSAGE-----

#### **Execute Business Process**

Name: RW\_PGP\_Encrypt Instance ID: 260291 User: admin

#### **Status Report:**

stdout= A secret key is required to make a signature.

Recipients' public key(s) will be used to encrypt.

Passphrase is good

Key for user ID: sfglinux <sfglinux@sfg.com> 1024-bit RSA key, Key ID 0x84E612C5, created 2013/05/24

Transport armor file: clear text to be encrypted.txt.asc

stderr=Pretty Good Privacy(tm) Version 6.5.8 (c) 1999 Network Associates Inc. Uses the RSAREF(tm) Toolkit, which is copyright RSA Data Security, Inc. Export of this software may be restricted by the U.S. government.

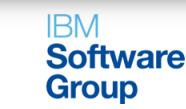

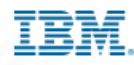

#### **PGP Unpackage Service**

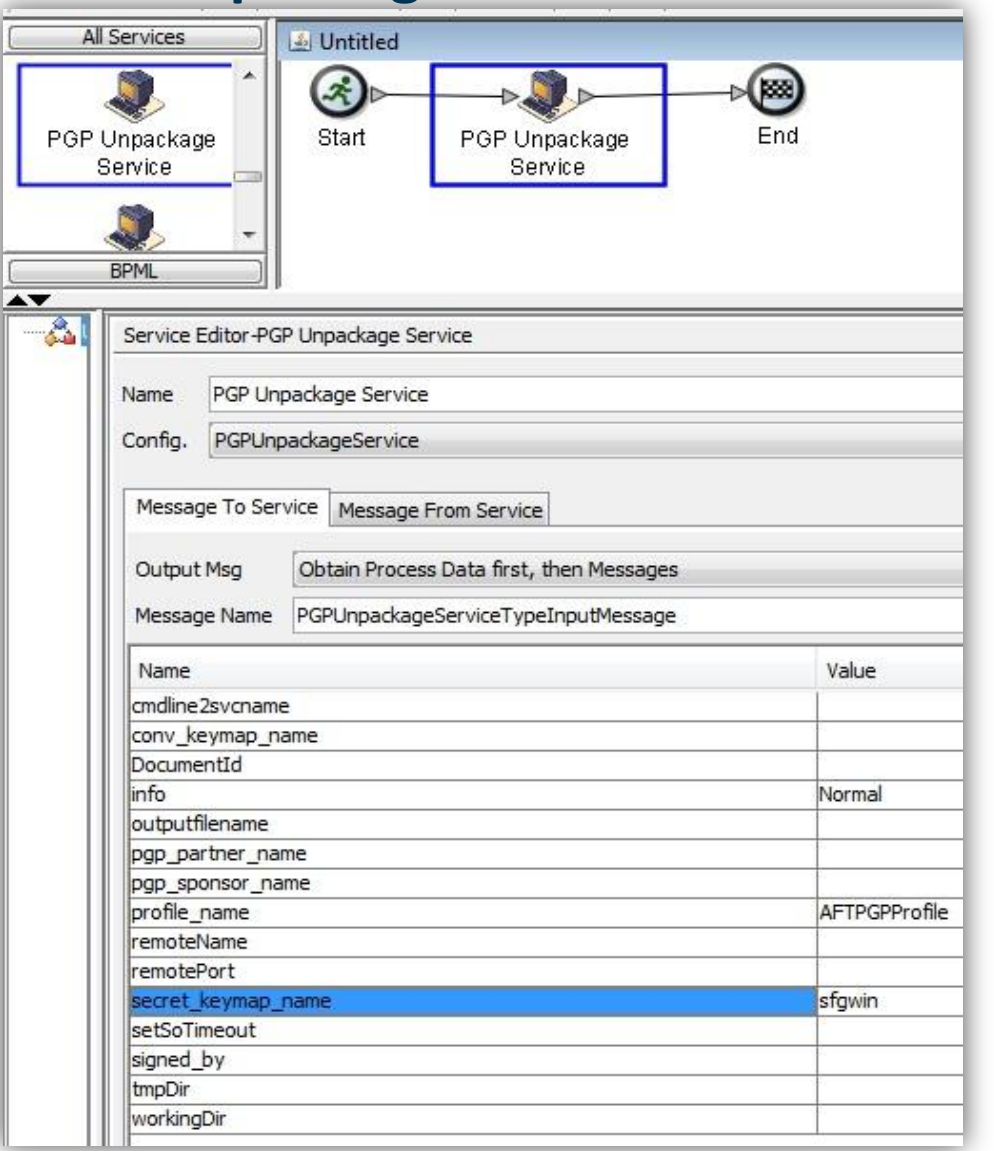

- **In this example all that is** needed is your **secret key map**
- **In this example it is assumed** that a file that was **signed** and **encrypted** from my partner (sfglinux) is ready to be run through this BP and be decrypted.
- The partners key (sfglinux) was already checked into my key map, within the PGP Server software outside of SBI.

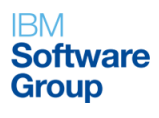

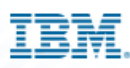

**Software** 

**Group** 

7/15/2014

## **PGP Unpackage Sample BPML**

<process name="RW\_PGP\_Decrypt">

```
<sequence name="optional">
```
<operation name="One">

```
<participant name="PGPUnpackageService"/>
```
<output message="Xout">

```
<assign to="." from="*"></assign>
```

```
<assign to="profile_name">AFTPGPProfile</assign>
```
<assign to="secret\_keymap\_name">sfgwin</assign> </output>

```
 <input message="Xin">
```

```
<assign to="." from="*"></assign>
```
</input>

```
 </operation>
```
</sequence>

```
</process>
```
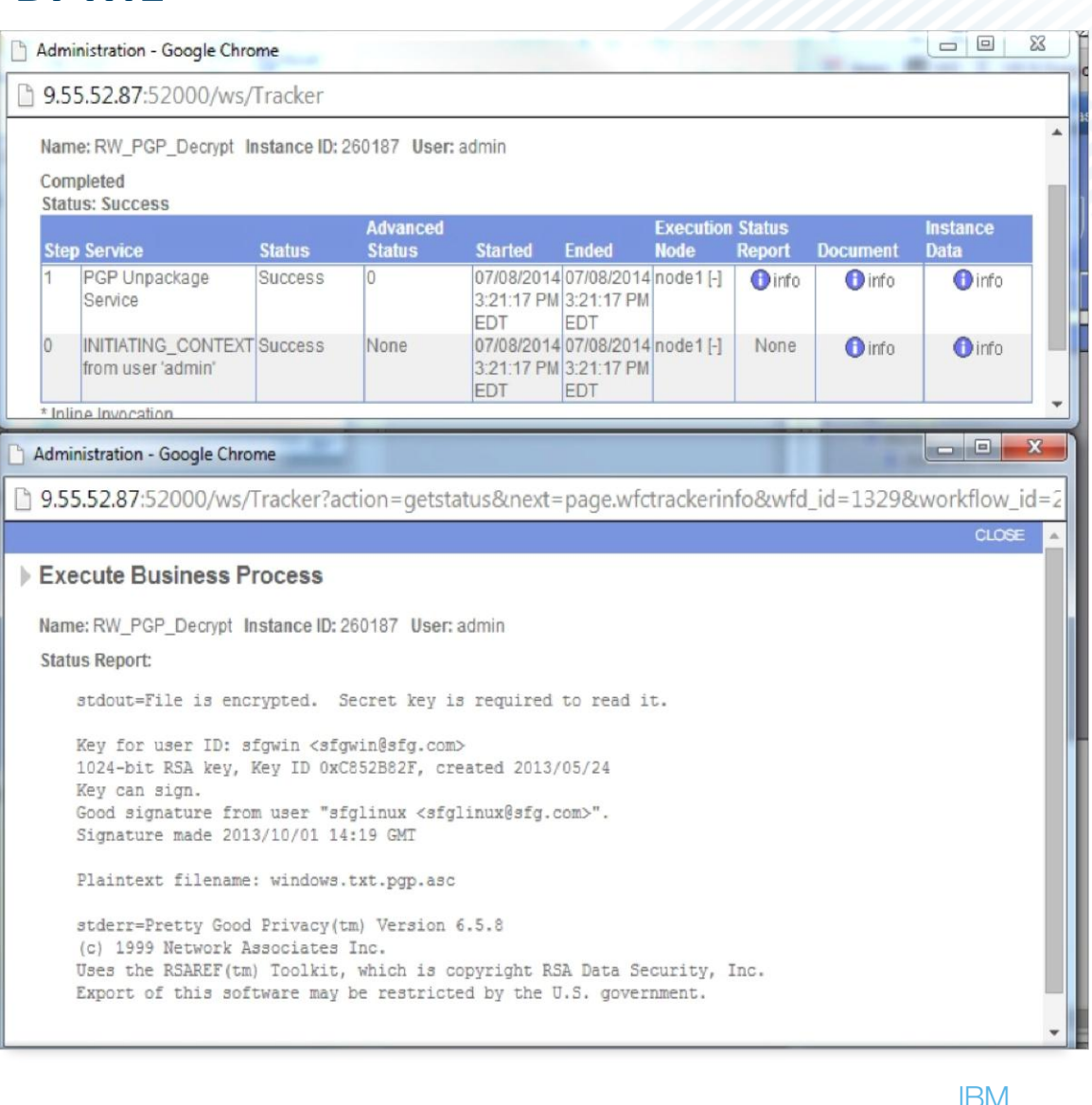

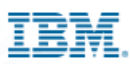

# **Leveraging PGP with IBM Sterling FileGateway (SFG)**

- PGP encryption is supported by Sterling File Gateway, in combination with FTP and other protocols
- **Basic Steps to Implement**
	- 1. Create a Community
		- PGP Profile in SBI must be created first and must be named AFTPGPProfile
	- 2. Create Partner Profiles
		- Partners that send files into Sterling File Gateway are referred to as producers, and those that retrieve files are referred to as consumers. A partner can be a producer, a consumer, or both from an operational standpoint.
	- 3. Create a Routing Channel Template
		- Routing channel templates use file layer types to describe producer and consumer file structures
	- 4. Create Routing Channel
		- **EXALUTE:** Link the template to a producer and consumer

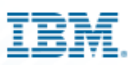

# **IBM Sterling File Gateway: Create Community**

- The PGP Server configuration in SBI **must** be named AFTPGPProfile for the keys to show up in the community dialogue boxes
- **EXECRY** Secret key for PGP signing
	- Required if any of the consuming partners belonging to this community require PGP signed data
- **Secret key for PGP decryption** 
	- Required if any of the producing partners belonging to this community send PGP encrypted data to the Router. This secret key may be the same or different from the one for PGP signing

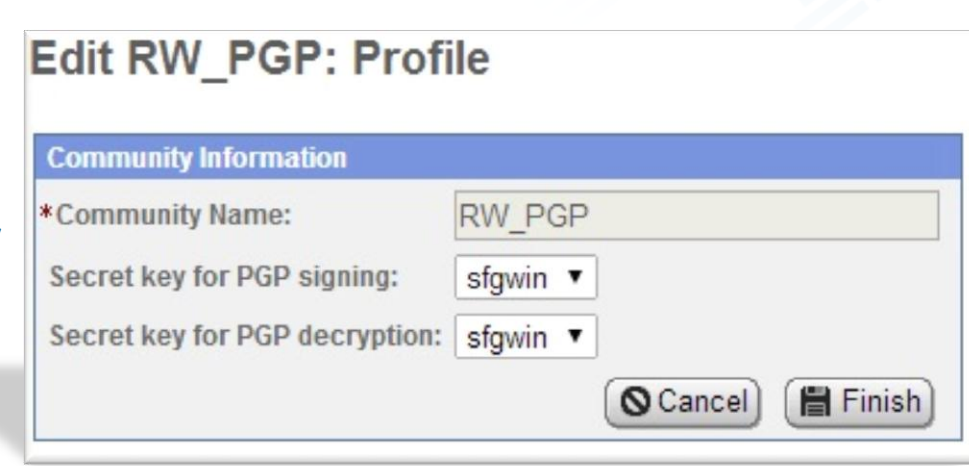

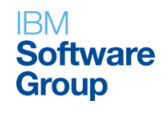

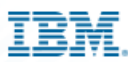

IRM **Software** 

**Group** 

7/15/2014

# **IBM Sterling File Gateway: Create Partner Profiles (1 of 2)**

- **IF 19 In this example the Producer (sfgwin) is dropping off a** clear text document, thus, PGP is options are not presented.
- The settings for the producer are independent of the settings for the consumers. If the producer is set to Encryption, regardless of whether the consumer is or is not, only encrypted files can be sent by the producer. If the producer is set to No Encryption, and the consumer is set to Encryption, unencrypted files are sent by the producer and the Router encrypts them before sending to the consumer.

#### **Edit Partner: sfgwin**

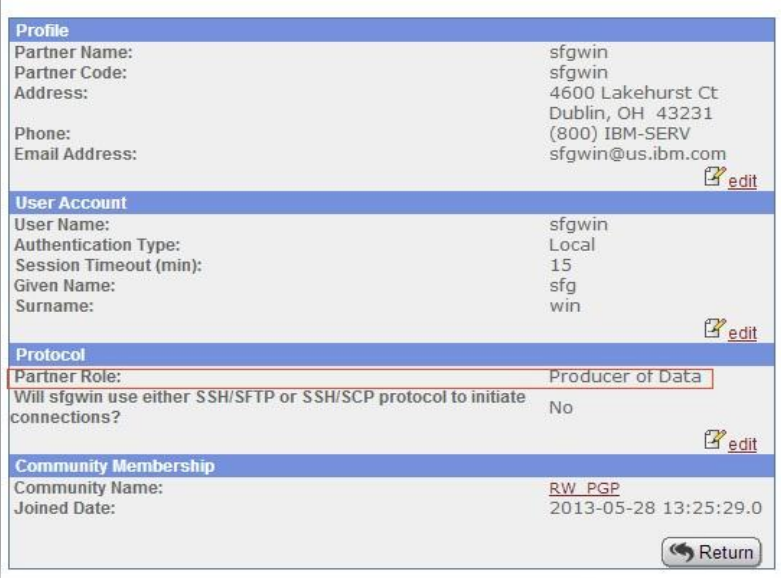

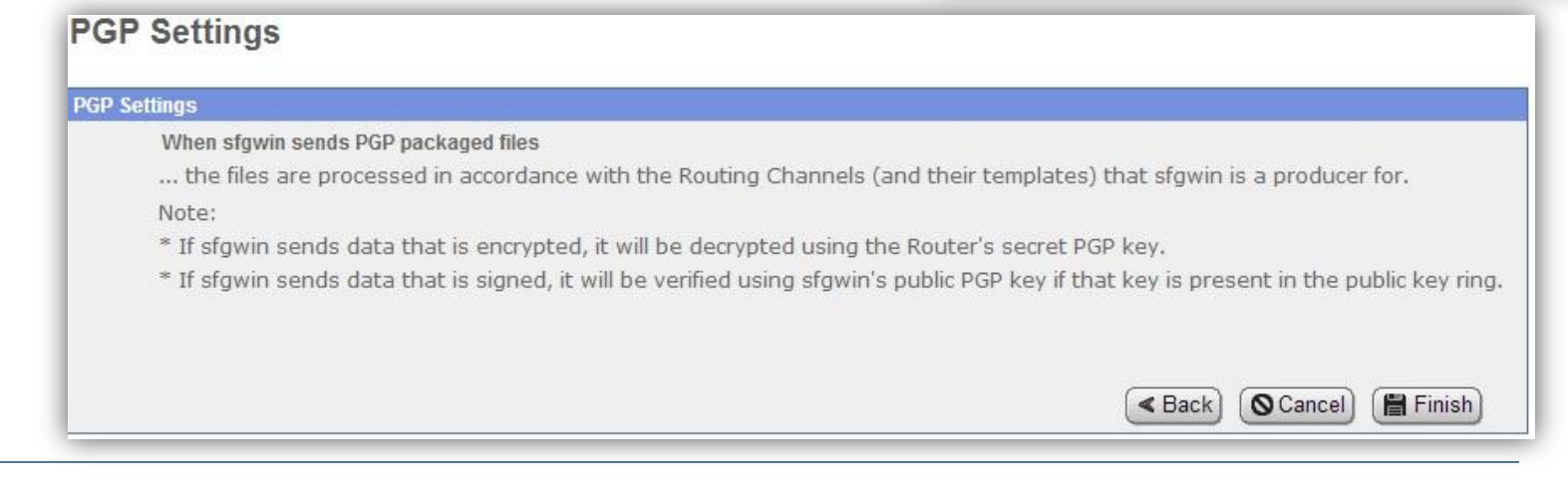

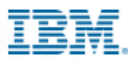

## **IBM Sterling File Gateway: Create Partner Profiles (2 of 2)**

- **In this example "sfglinux" is the Consumer**
- **In this scenario the Consumer is using FTP Protocol to receive the PGP encrypted document(s) from SFG**
- **For consumers, you specify in the Create Partner wizard that messages sent to the consumer must be encrypted, signed, or both. The PGP options of compression, text mode and ASCII armor can also be specified for each consumer.**

**Edit Partner: sfglinux** 

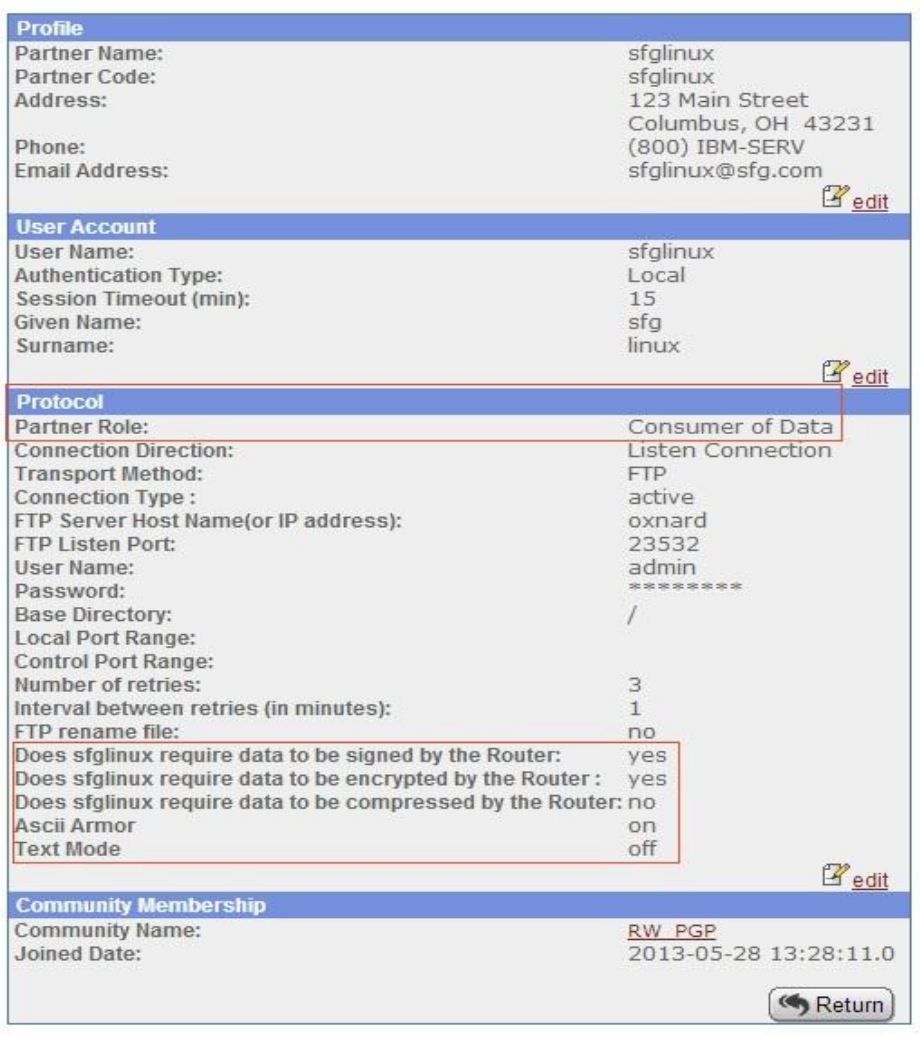

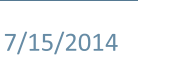

**IRM Software** 

Group

**Software** 

Group

7/15/2014

# **IBM Sterling File Gateway: Create Partner Profiles (2 of 2) Cont.**

- **PGP options of compression, text mode and ASCII armor can be specified for each consumer**
	- ASCII armor involves encasing encrypted messaging in ASCII. Changes extension to .asc **(default On)**
	- Text mode passes the "Text Mode" flag to the PGP Server **(default Off)**

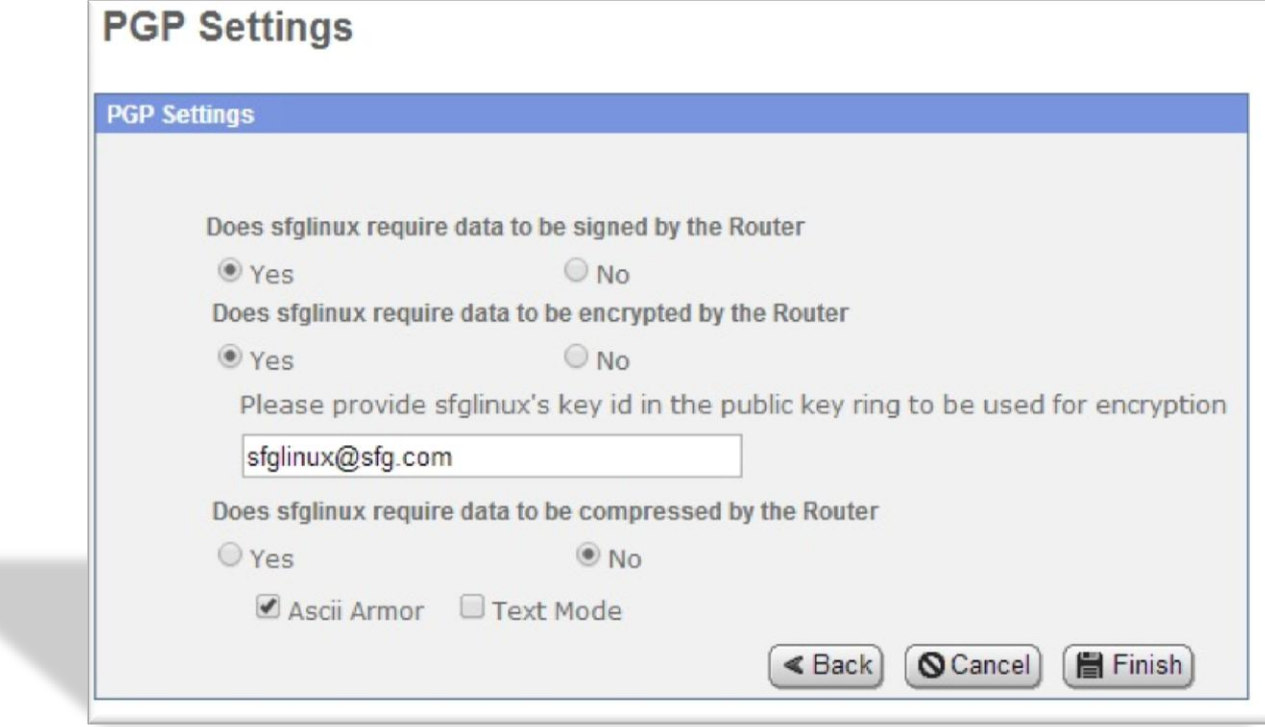

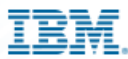

# **Routing Channel Template – Encrypt and Sign**

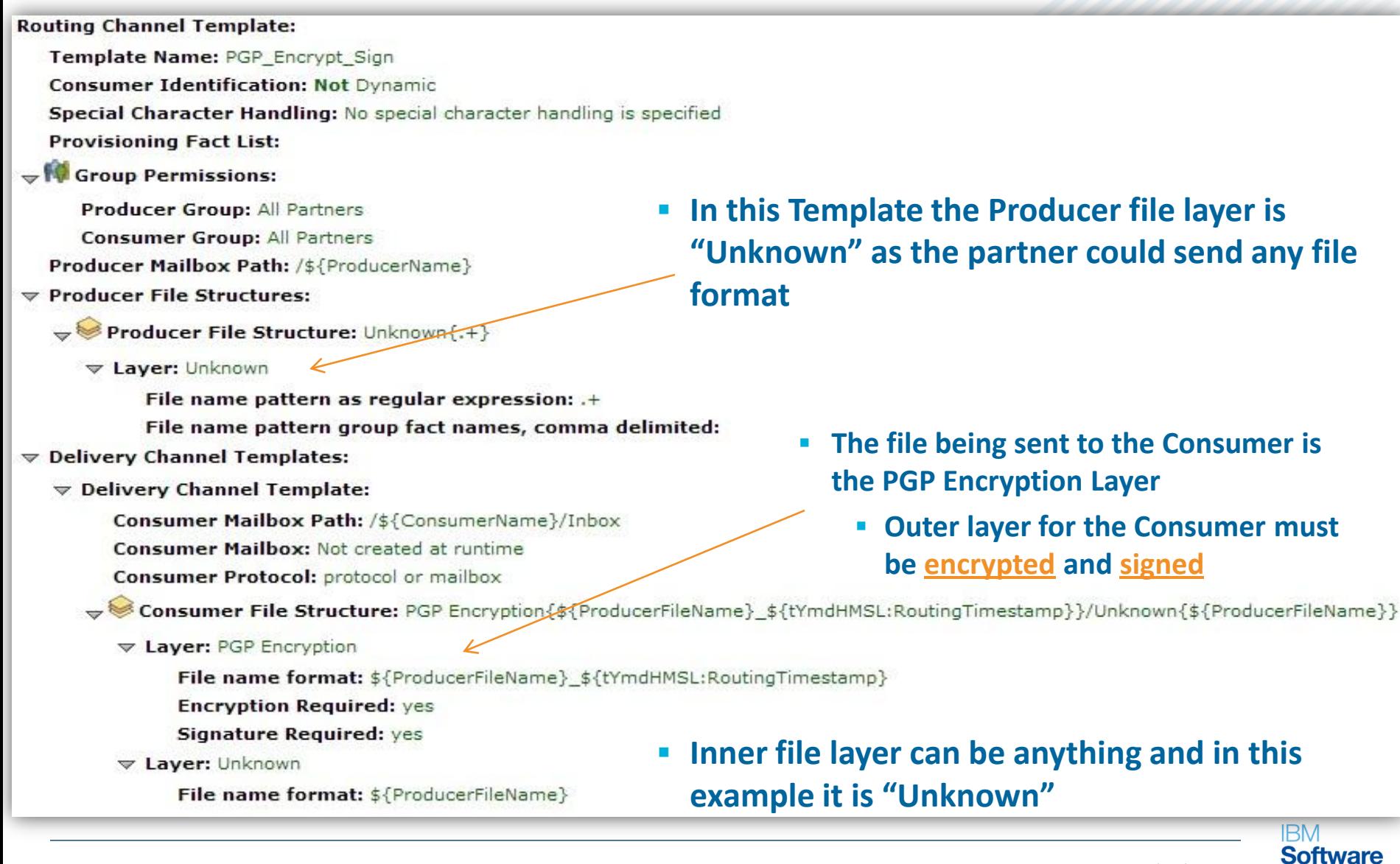

7/15/2014

Group

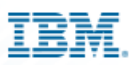

# **Routing Channel Link**

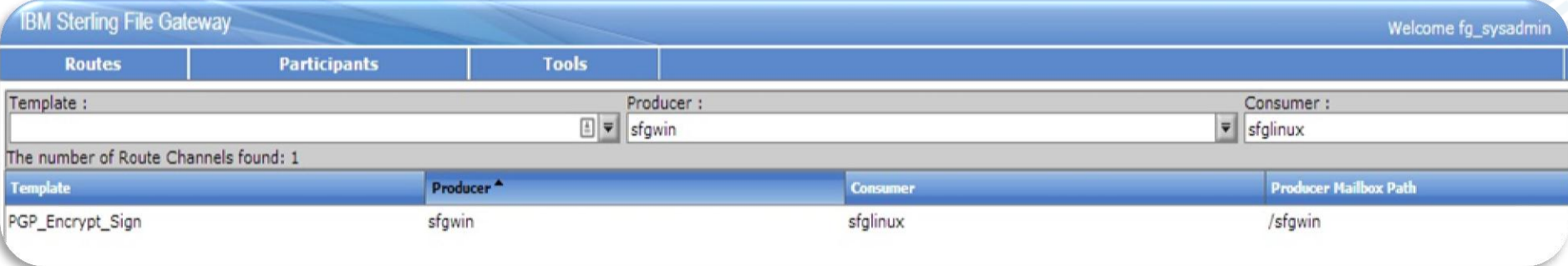

- **Routing Channel Template may be Static or Dynamic** 
	- **In this example Producer and Consumer is Static and defined**

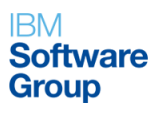

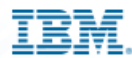

## **Business Processes Executed Behind the Scenes of SFG**

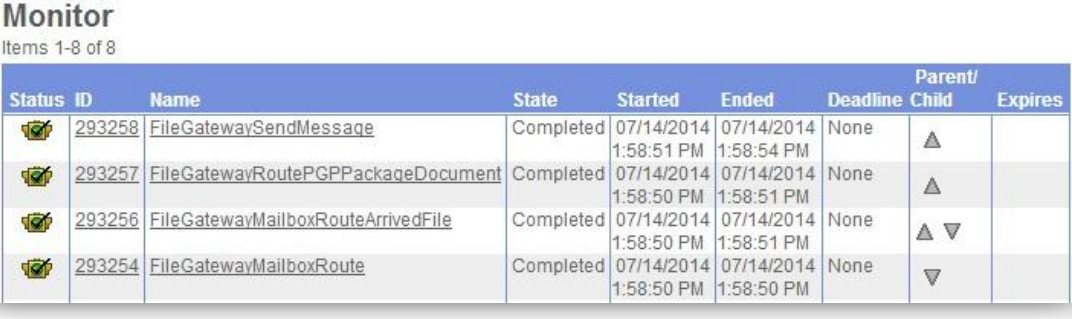

Name: FileGatewayRoutePGPPackageDocument Instance ID: 293257 Service Name: PGP Package Service

**Status Report:** 

stdout= A secret key is required to make a signature.

Recipients' public key(s) will be used to encrypt.

Passphrase is good

Key for user ID: sfglinux <sfglinux@sfg.com> 1024-bit RSA key, Key ID 0x84E612C5, created 2013/05/24

Transport armor file: F:\SI52\_ORA11G\_52000\install\wd\_Thread-30\_1405360730908\clear\_text to be encrypted.txt.asc

stderr=Pretty Good Privacy(tm) Version 6.5.8 (c) 1999 Network Associates Inc. Uses the RSAREF(tm) Toolkit, which is copyright RSA Data Security, Inc. Export of this software may be restricted by the U.S. government.

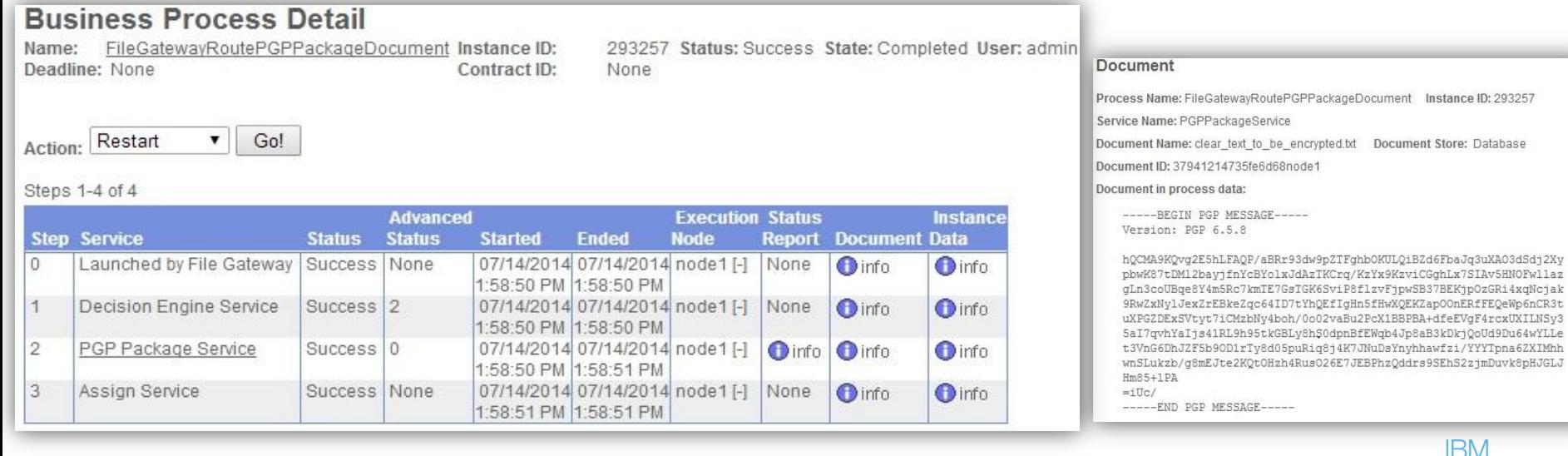

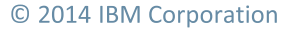

7/15/2014

**Software** 

**Group** 

#### **Industry Cloud Solutions**

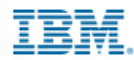

#### **Troubleshooting**

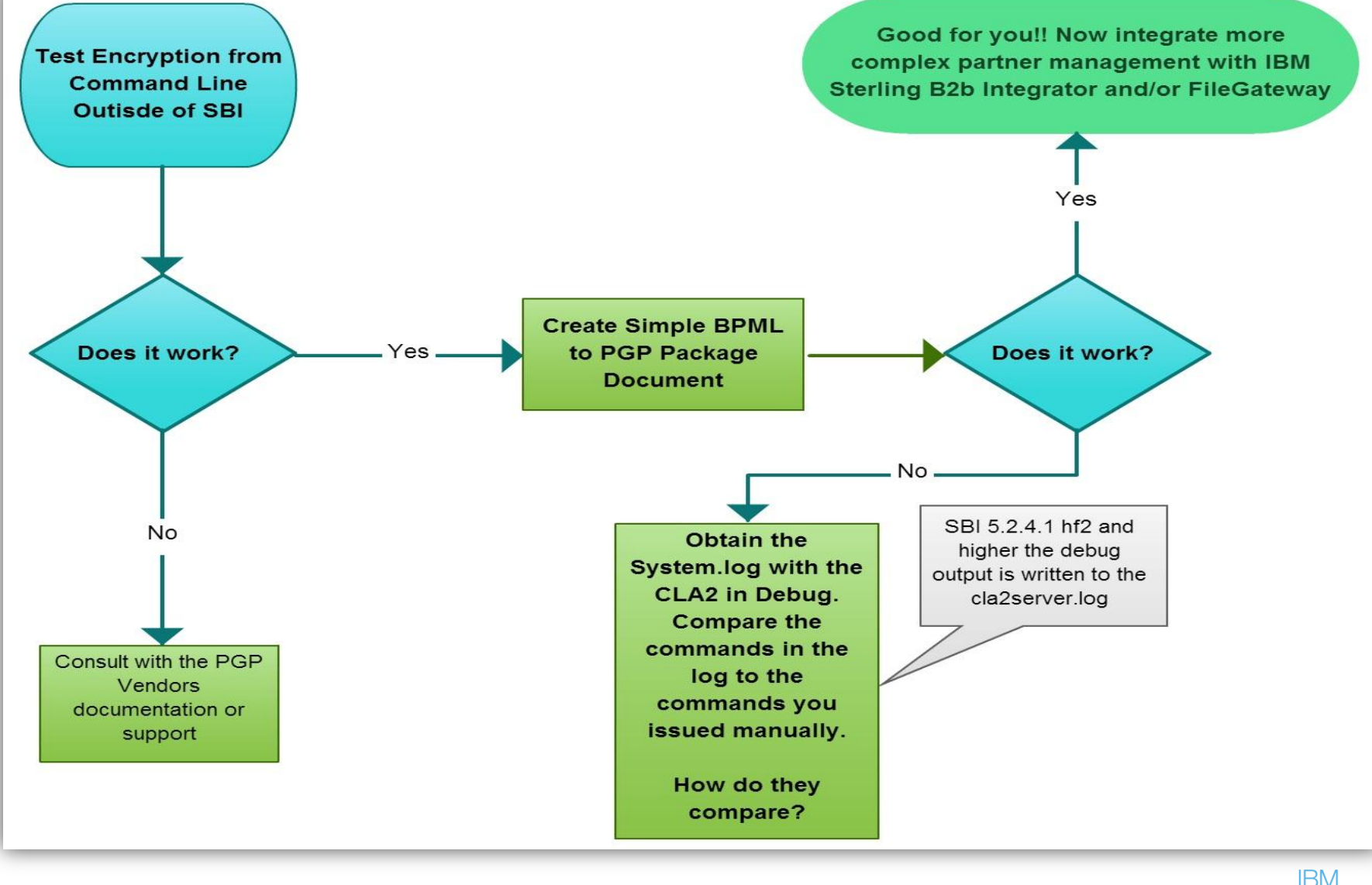

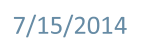

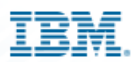

#### **Problem description**

- Attempts to encrypt a file via PGP within a routing channel template fail with the same message.
	- **Exception in CmdLine2Thread**
	- **Expected file to collect does not exist: /opt/app/install/wd\_Thread-12\_1403613511736/FILE\_INVOICE\_MMDDYYYY.txt.asc**
- **stderr=Error: no application data directory found**
- **Resolution** 
	- **Permissions with the CLA2. CLA2 starts as ROOT and as such did not have the correct rights to create sub-directories or files locally.**
- **Best Practice: Created a new CLA2 Server, as a test, with a user with known set of permissions. Execute test - success.**
	- Verify user in which SBI runs under has read/write/execute permissions to the PGP Path specified in the PGP Server Manager
	- "Expected file to collect does not exist:" check permissions and working directories. Obtain full output from system or cla2Server.log

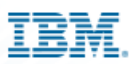

- **Problem Description:**
- PGP takes very long time to complete. Some BP instances have "Read timeout" error.
	- Socket Timeout value adjusted, slowness still observed
	- Customer ran pgp commands manually from the OS command line, same slowness observed
	- Narrowed the issue as not being SBI.

#### **Resolution**

 **Cluster Best Practice:** Work directories for PGP were on NFS-mounted file systems. Also, the PGP install and its pubring, secring, and randseed were on a share. Localized all these PGP elements and have not only dramatically increased our throughput,SBI is working as well. Customer increased local disk space for each node for work directories, and worked out a process to update key rings in two places rather than one as new keys arrive (in an automated fashion)

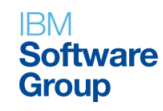

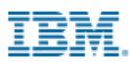

- **Best Practice: Adjust Socket Timeout** 
	- **Add Parameter – setSoTimeout – PGPPackage/Unpackage Service**
		- **<assign to="setSoTimeout">120000</assign>**
- Specifies, in milliseconds, how long the socket will wait in receive mode without receiving anything before timing out. This is necessary to ensure that a process doesn't "hang" indefinitely. Optional. Valid value: any integer. Default is 60000 milliseconds (60 seconds). If your command line process is going to take longer than the default 60 seconds to process completely, then increase this value accordingly.

#### **File Gateway PGP Socket Timeout Setting**

**filegateway.properties**

**################# Property: fgRoutePGPCmdLineSocketTimeout ################# # Timeout value, in milliseconds for PGP package and unpackage operations invoked by Filegateway #**

#### **fgRoutePGPCmdLineSocketTimeout=240000**

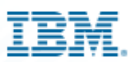

- **Problem Description**
- **Recently upgraded SBI from 5.x to 5.2.4.2 and PGP is no longer working**
	- Error \$ java.io.IOException: CmdLine2RemoteImpl.run: **Not starting CmdLine2 Server**. Was unable to load property file null from java - DcmdlineProps2=<Path>/CmdLine2server.properties or null at com.sterlingcommerce.woodstock.services.cmdline2.CmdLine2RemoteImpl.run(CmdLine2RemoteImpl.java:530) at
		- **This is how we are invoking the Remote CIA2**
		- /app/install/jdk/bin/java -jar /app/install/client/cmdline2/CLA2Client.jar 1567 > nohup.out &
- **Resolution** 
	- 5.2.4.1 Interim Fix 2 (and higher) introduced a **new** Command Line Adapter 2 (CLA2). For remote installations of the CLA2 it is necessary to re-deploy the adapter using the new bundle format
		- Note for the "local' CLA2, the CLA2 that runs out of the box on <baseport>+52, it will no longer start up automatically. You much add the following flag in the <si-install>/properties/sandbox.cfg, and run <si-install>/bin/setupfiles.sh for the CLA2 to start up as it did prior to upgrade.
		- **LAUNCH\_CLA2\_SERVER=true**

For more information on the above changes please refer to following documentation links [http://www01.ibm.com/support/knowledgecenter/SS3JSW\\_5.2.0/com.ibm.help.svcs\\_adpts\\_a\\_l.doc/Command\\_Line\\_adapter\\_2\\_5241\\_2.html?lang=en](http://www01.ibm.com/support/knowledgecenter/SS3JSW_5.2.0/com.ibm.help.svcs_adpts_a_l.doc/Command_Line_adapter_2_5241_2.html?lang=en) [http://public.dhe.ibm.com/software/commerce/doc/sb2bi/v5r2/SI5241\\_2\\_Upgrade\\_Impacts\\_CLA2.pdf](http://public.dhe.ibm.com/software/commerce/doc/sb2bi/v5r2/SI5241_2_Upgrade_Impacts_CLA2.pdf)

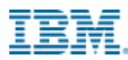

# **Poll**

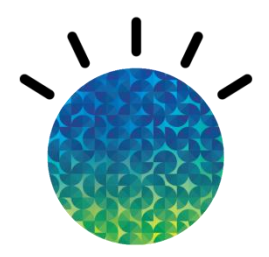

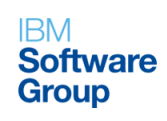

© 2014 IBM Corporation

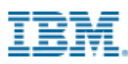

# **Questions and Answers**

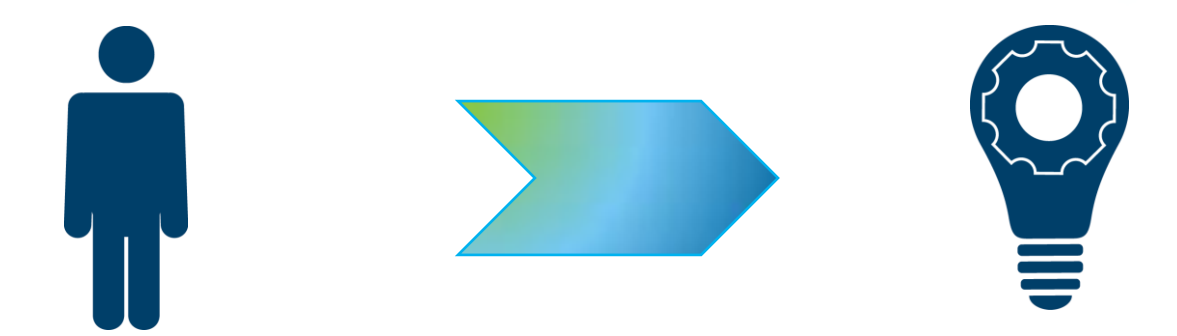

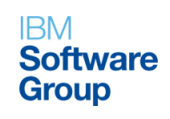

7/15/2014

© 2014 IBM Corporation